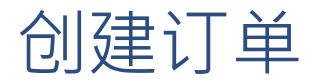

欢迎来到有关Alma中的采访的本节。

本节将简单介绍在Alma中创建订单的三种方法:

手动输入采购订单行

从供应商处导入嵌入式订单数据或EOD文件

以及使用Alma的API从供应商处实时下订。

无论您想要下订哪类资源

要手动创建订单,需要有书目记录。

有多种方式可以完成。

如果单册已在您的机构,您要购买另一份复本

那么可以在Alma的机构区检索书目记录,然后点击下订。

或者,如果要订购新的电子资源

例如资源库或单独的资源库列表

可以在共享区找到书目记录。

类似的

如果您是联盟成员且您的联盟在Alma中有网络区

可以在网络区检索书目记录。

也可以在外部来源中检索书目记录

例如WorldCat、Library of Congress、British Library等等。

以及如果您已经通过直接联系供应商订购了资源

并添加订单到Alma用于接收和开具发票

则供应商可能已发送书目记录给您,可以将其导入到Alma。

一旦书目记录在机构区中后

点击下订开始创建采购订单行的创建进程。

手动下订进程的其他部分

取决于订购纸本还是电子资料

以及是一次性下订还是订购。

有关这些进程的详情

会在接下来的其他采访章节中讨论。

第二种创建订单的方式是导入

嵌入式订单数据(EOD)文件。

EOD文件来自于供应商

您已经从该供应商处直接采购了资源,而不是通过Alma。

EOD文件有书目和馆藏数据,以及采购信息。

此类导入会根据EOD文件中的订单信息创建书目和馆藏记录

以及订单行。

更多关于EOD导入的详情

可以在批量导入资源的章节中找到。

在Alma中创建订单行的第三种方式是使用实时采访。

这种情况下,依然从供应商处直接采购资源。

但是,对于有的供应商

您可以提前设置允许它们的电脑系统

使用Alma的API直接发送信息到Alma。

Alma会定期自动允许新订单API作业

新订单信息从供应商处发送到Alma

Alma创建订单行和采购订单。

实时下订仅对部分使用

OASIS或GOBI系统的供应商可用。

此外,您的机构需要进行一些配置

这些配置可能会需要Ex Libris工作人员的协助。

例如,您会需要创建新订单API的集成配置文件。

您将发送API密钥给供应商。

但是,一旦所有设置完成,您的工作人员的采访资源的流程会大大简化

因为他们只需要在供应商的系统中进行处理

Alma自动创建订单。

有关实时采访的更多信息

见Knowledge Center中的文档

以及咨询Ex Libris开发者网络。

这些就是在Alma中创建订单的方法。